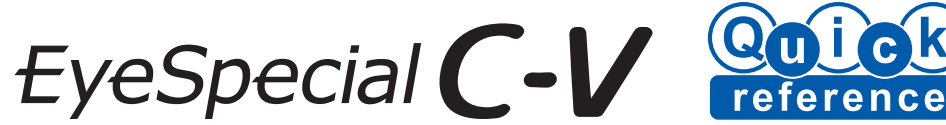

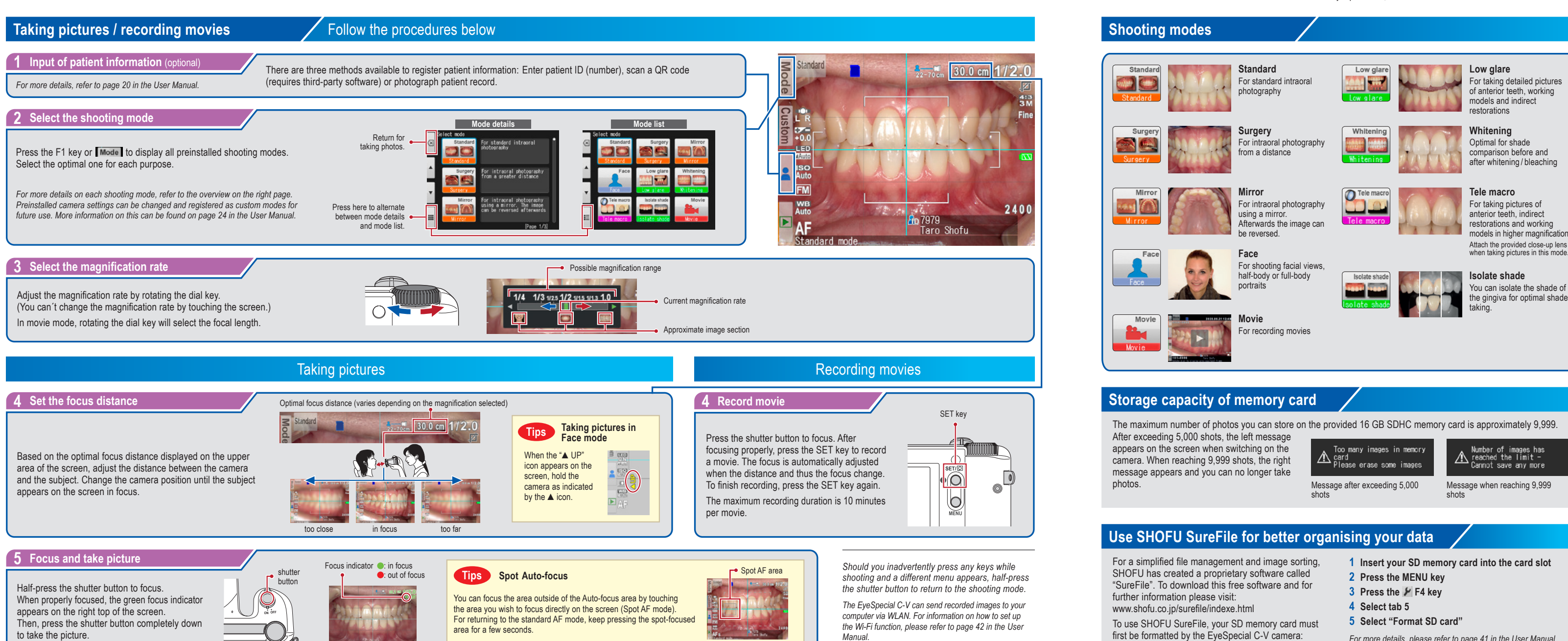

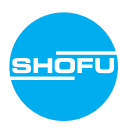

*For the "Advanced Manual" of the EyeSpecial C-V, visit our website at www.shofu.de.*

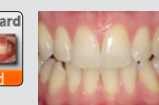

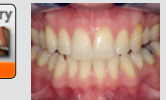

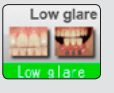

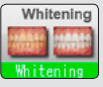

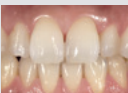

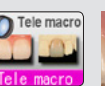

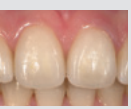

# **Low glare**

For taking detailed pictures of anterior teeth, working models and indirect restorations

### **Whitening**

Optimal for shade comparison before and after whitening / bleaching

## **Tele macro**

For taking pictures of anterior teeth, indirect restorations and working models in higher magnification Attach the provided close-up lens

### **Isolate shade**

You can isolate the shade of the gingiva for optimal shade taking.

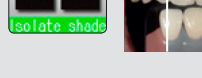

The maximum number of photos you can store on the provided 16 GB SDHC memory card is approximately 9,999.

Number of images has<br>A reached the limit -<br>Cannot save any more

- 
- first be formatted by the EyeSpecial C-V camera:
- **1 Insert your SD memory card into the card slot**
- 
- 
- 
- 

Message when reaching 9,999 shots

*For more details, please refer to page 41 in the User Manual.*

## **Viewing your image Install batteries and insert SD memory card**

## **Playing movies / viewing photos with HDMI cable**

**1 Connect the camera with a TV or other device with an HDMI cable.**

- **2 Select the playback mode and press the MENU key. Then select the HDMI button.**
- **3 The playback mode is displayed. Use the camera buttons or rotate the dial key to operate.**
- The camera display is blacked out and the movie / photo is displayed on the TV or other device connected with the HDMI cable, thus the LCD touch panel cannot be used. Some functions as well – such as painting or rotating the image – cannot be used.

**4 To finish using HDMI output, press the MENU key. The message on the right appears on the screen of the connected device. Press the SET key on the camera and select LCD. When the camera screen reappears, unplug the HDMI cable.**

HDMI cables generally available on the market are compatible with the EyeSpecial C-V. Refer to page 37 in the User Manual for our recommendation.

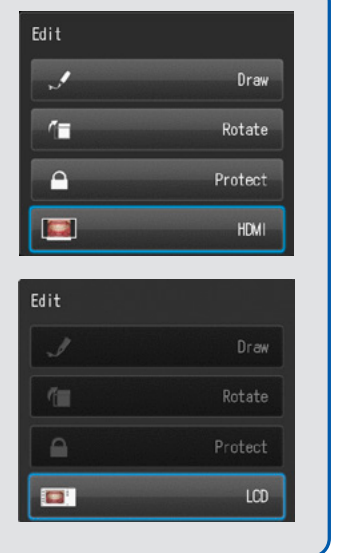

Protect the images to avoid accidental deletion or unintended editing.

Movies can be operated by pressing the camera buttons or by

rotating the dial key.

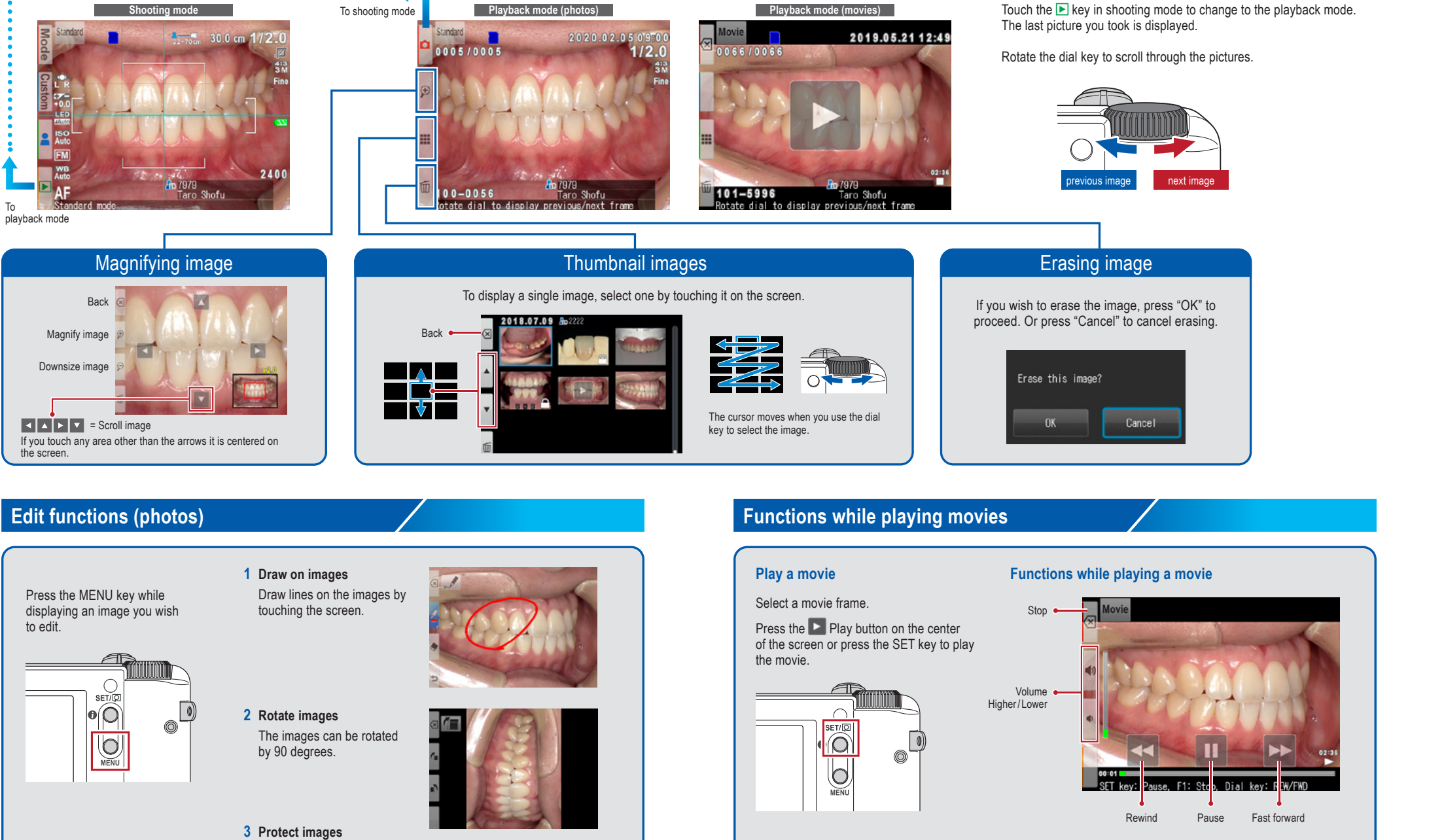

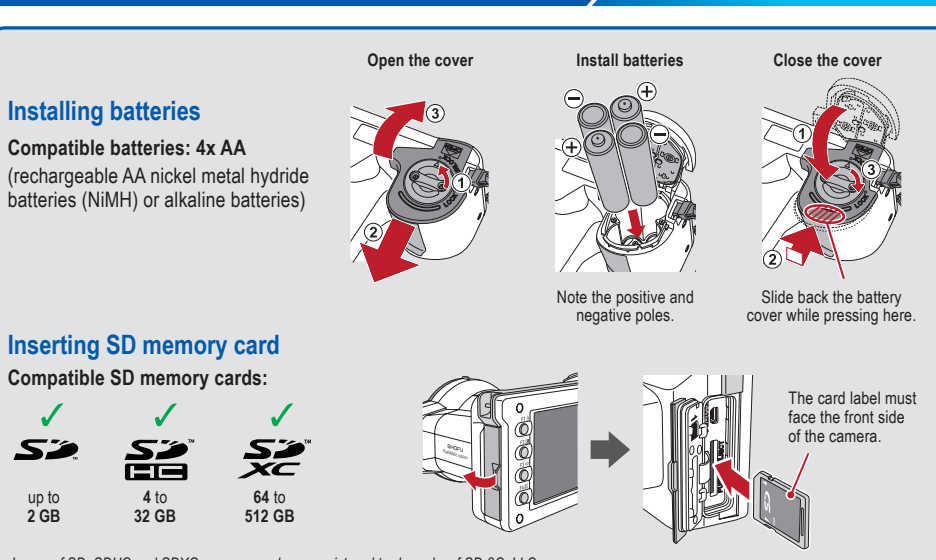

*For more details, please refer to page 38/39 in the User Manual.*

*For more details, please refer to page 40* 

*in the User Manual.*

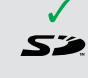

up to **2 GB**

- 
- 
- 

*Logos of SD, SDHC and SDXC memory cards are registered trademarks of SD-3C, LLC.*

*HDMI (High-Definition Multimedia Interface) is a registered trademark of Administrator, Inc.*

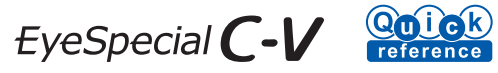

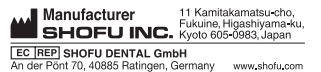

738802 · 08/2023